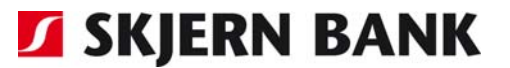

# **Ny måde at ind- og udlæse filer på**

Nu kan du også ind- og udlæse filer i Netbank Erhverv, hvis du bruger en nyere browser. Indtil nu har fil ind- og udlæs krævet, at der var installeret Java – men de nyeste browsere fra Google og Microsoft understøtter ikke Java.

Derfor er der nu udviklet en ny mulighed 'Uden Java', som kan bruges i alle browsere undtagen Microsofts Internet Explorer 9.x eller ældre.

I en overgangsperiode kan du bruge fil ind- og udlæs i to varianter alt efter, hvilken browser du bruger:

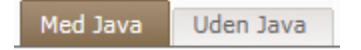

I løsningen 'Med Java' husker systemet hele din mappestruktur og filnavnet.

I løsningen **'Uden Java'** skal du **manuelt udpege filen** gennem mappestrukturen.

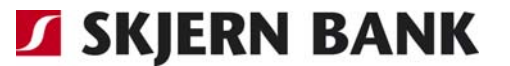

### **Fil indlæs**

Løsningen Uden Java kræver, at du udpeger hver enkelt fil til indlæsning gennem de forskellige mapper. Derfor er det vigtigt at vide, i hvilken mappe filen er placeret på din computer.

Den mappe, du tidligere har brugt til at indlæse fra, bliver vist på skærmen som en hjælp. Du skal selv udpege filen.

#### Indiæs fil er ændret!

Når du vælger fil, skal du selv klikke dig frem til den folder, hvor din fil ligger: S:\UO5\VBF\Dynamics NAV\JBformat\

Det er muligt at rette mappenavnet - den bliver gemt, når der indlæses en fil. Det er kun en hjælp til at huske, hvor filen er gemt.

#### **Fil udlæs**

Løsningen Uden Java kræver, at du udpeger den mappe, hvor en fil til udlæsning skal gemmes.

Der er forskel på, hvordan de forskellige browsere fungerer, når du skal udlæse filer.

Den mappe, du tidligere har brugt til udlæsning af filer, bliver vist på skærmen som en hjælp. Du skal selv udpege den mappe, du vil gemme filen i.

## Du skal selv vælge den mappe du vil gemme i Normalt gemmer jeg mine filer her:

S:\UO5\VBF\Dynamics NAV\

Det er muligt at rette mappennavnet - det gør du under indstillinger. Det er kun en hjælp til at huske, hvor filerne skal gemmes.

### **Indstillinger**

Uden Javand er det ikke muligt at angive en specifik mappe, hvor du automatisk kan gemme filer.

'Gem i' kan ændres og gemmes. Den bruges alene som vejledningstekst, når mappen, du vil gemme i udpeges.

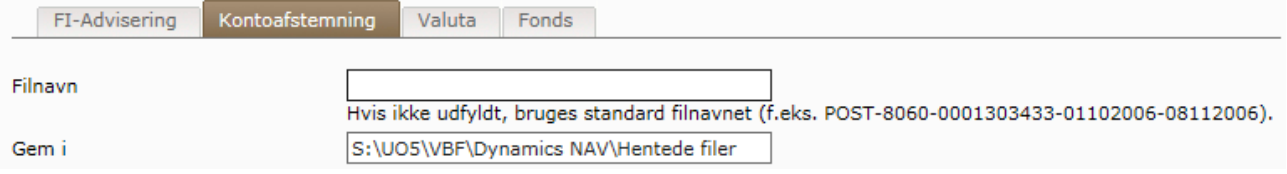